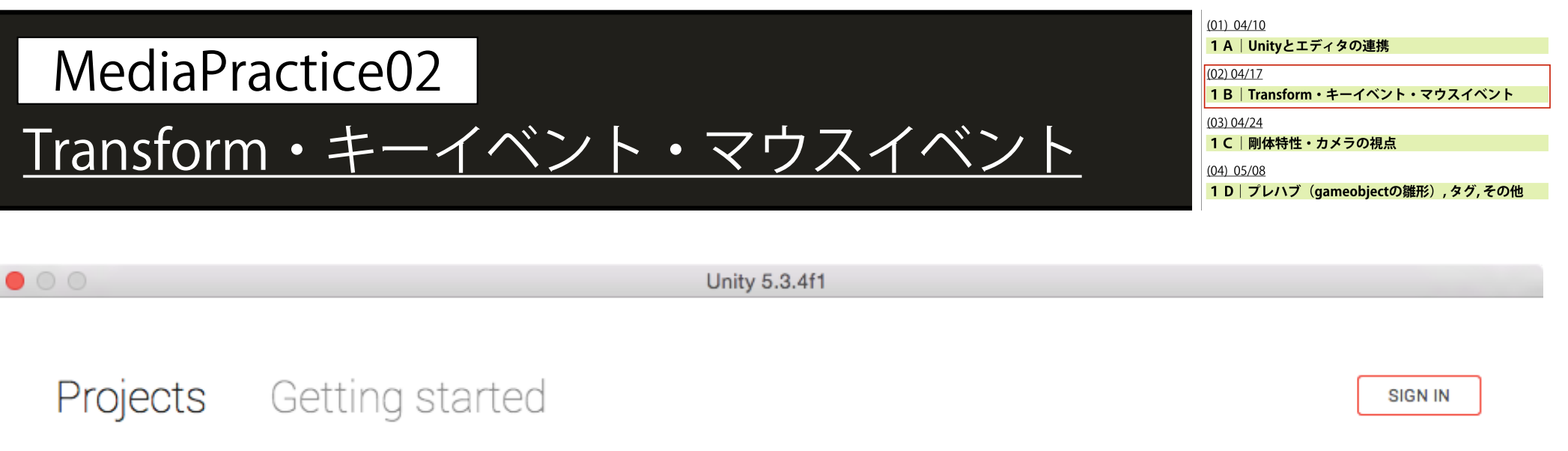

Project name\*

MediaPractice02

Location\*

/Users/kenri11/Dropbox/DocClass/\_B3\_メディアエ  $\bullet$   $\bullet$   $\bullet$ 

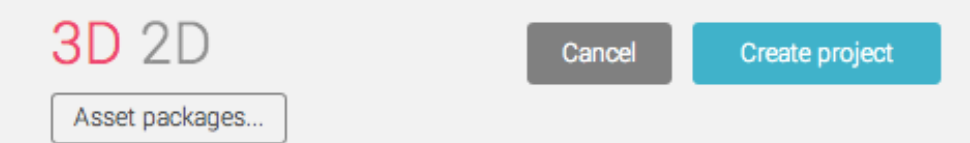

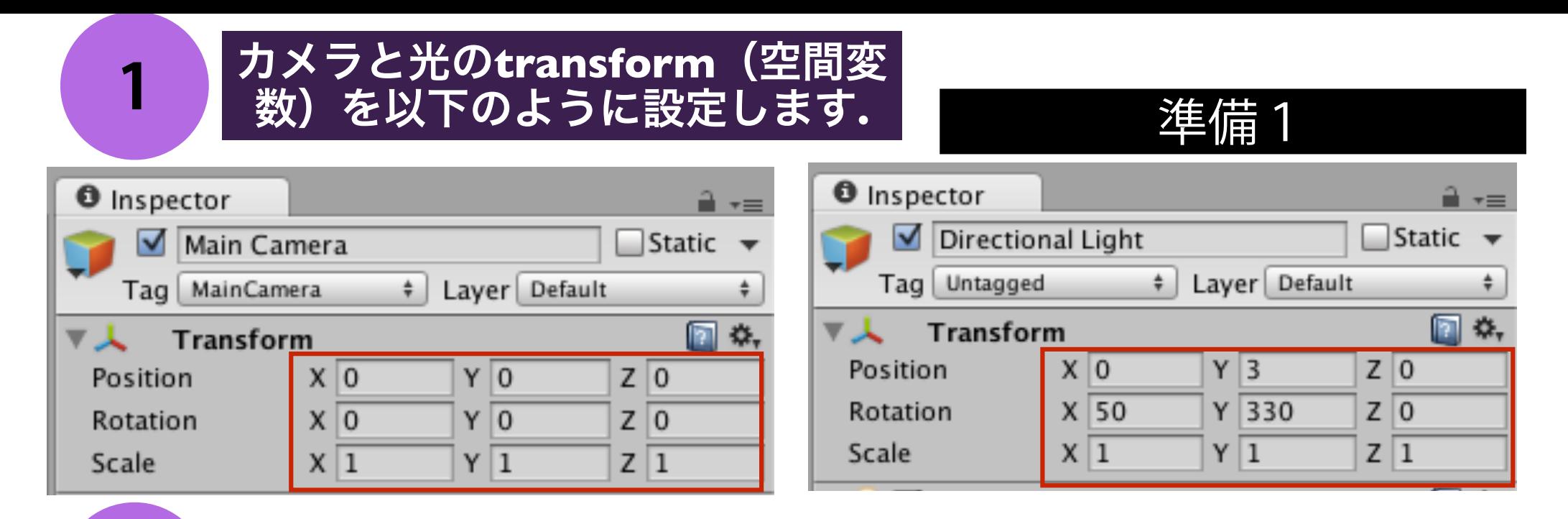

**2** ヒエラルキービューから**, Cube**を追加して**,** 名前を**MyCube** と変更した後に**, transoform**を以下のように設定します**.** 

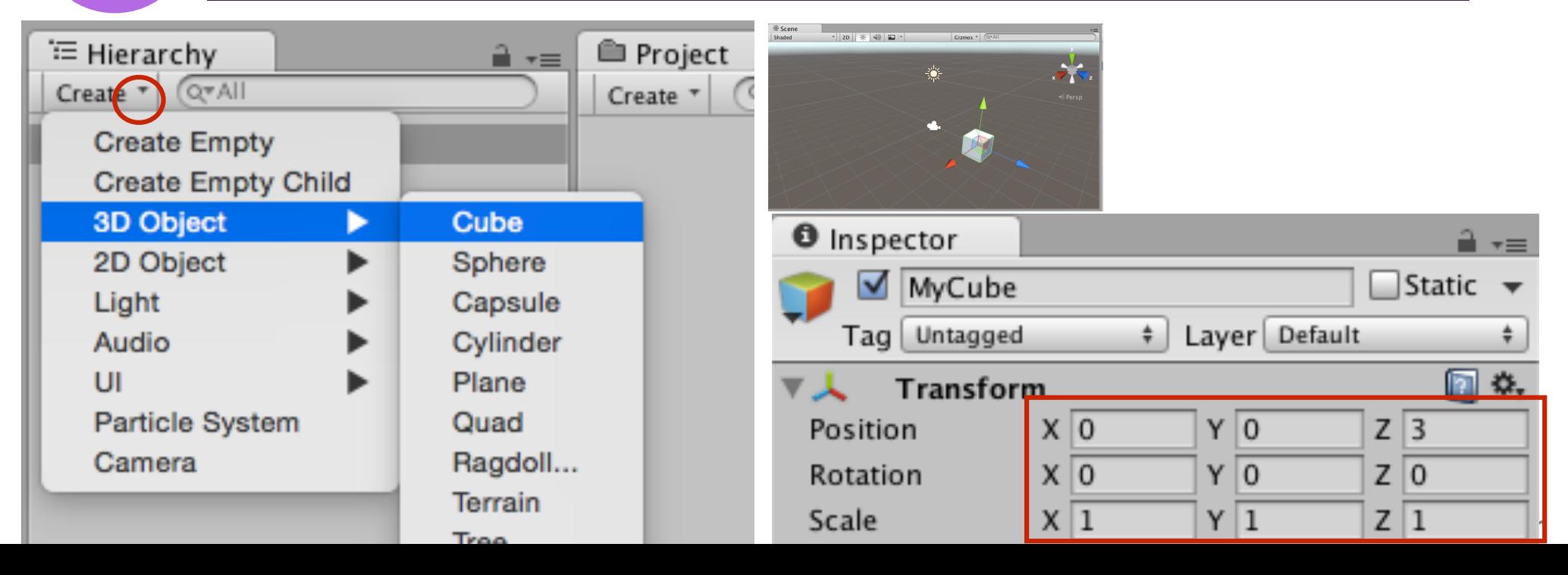

#### <mark>3 ●</mark> ProjectにMaterial(材質に関するオブジェクト)を追 「**cube-material**」という名前にしてください**.**

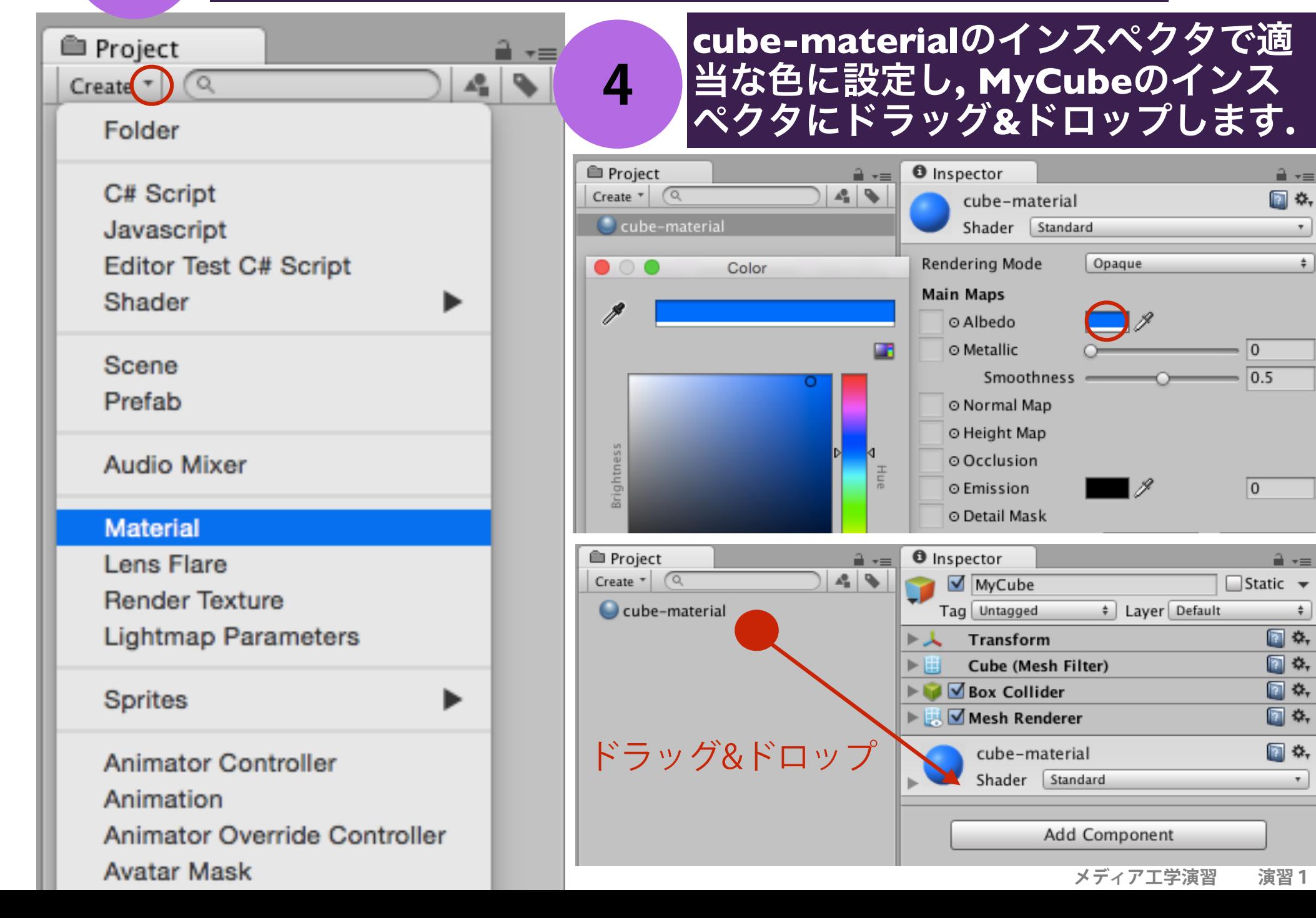

# Transformの構造(クラスとフィールド/プロパティの関係)

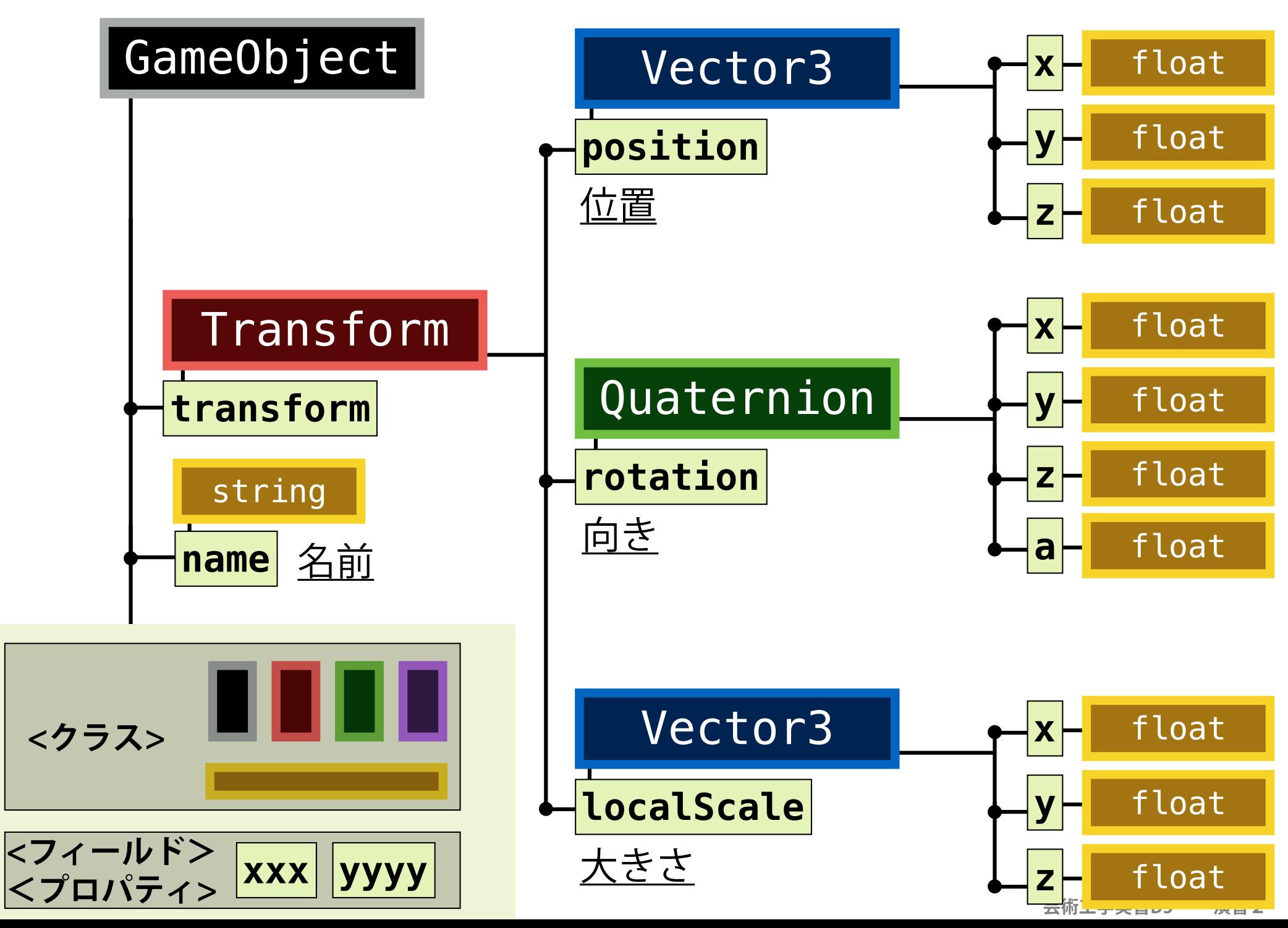

# クラスとフィールドの再帰的関係

**クラスはフィールド(またはプロパティ)を持ち, その変数は別のクラ スに属し, そのクラスはまた独自のメンバ変数(またはプロパティ)を 持ち, …という関係を理解して下さい.** 

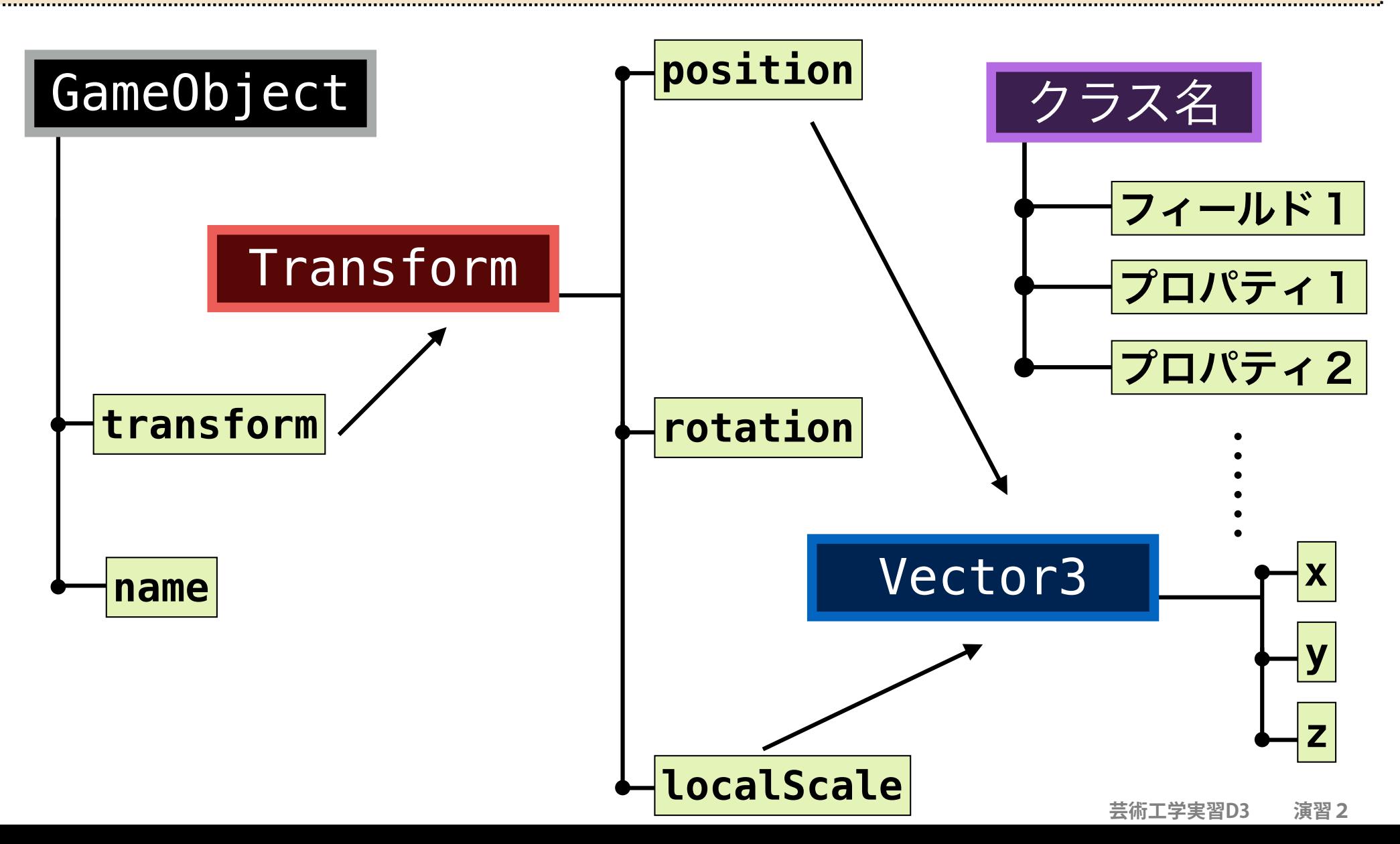

# あるゲームオブジェクトのx座標にアクセスする

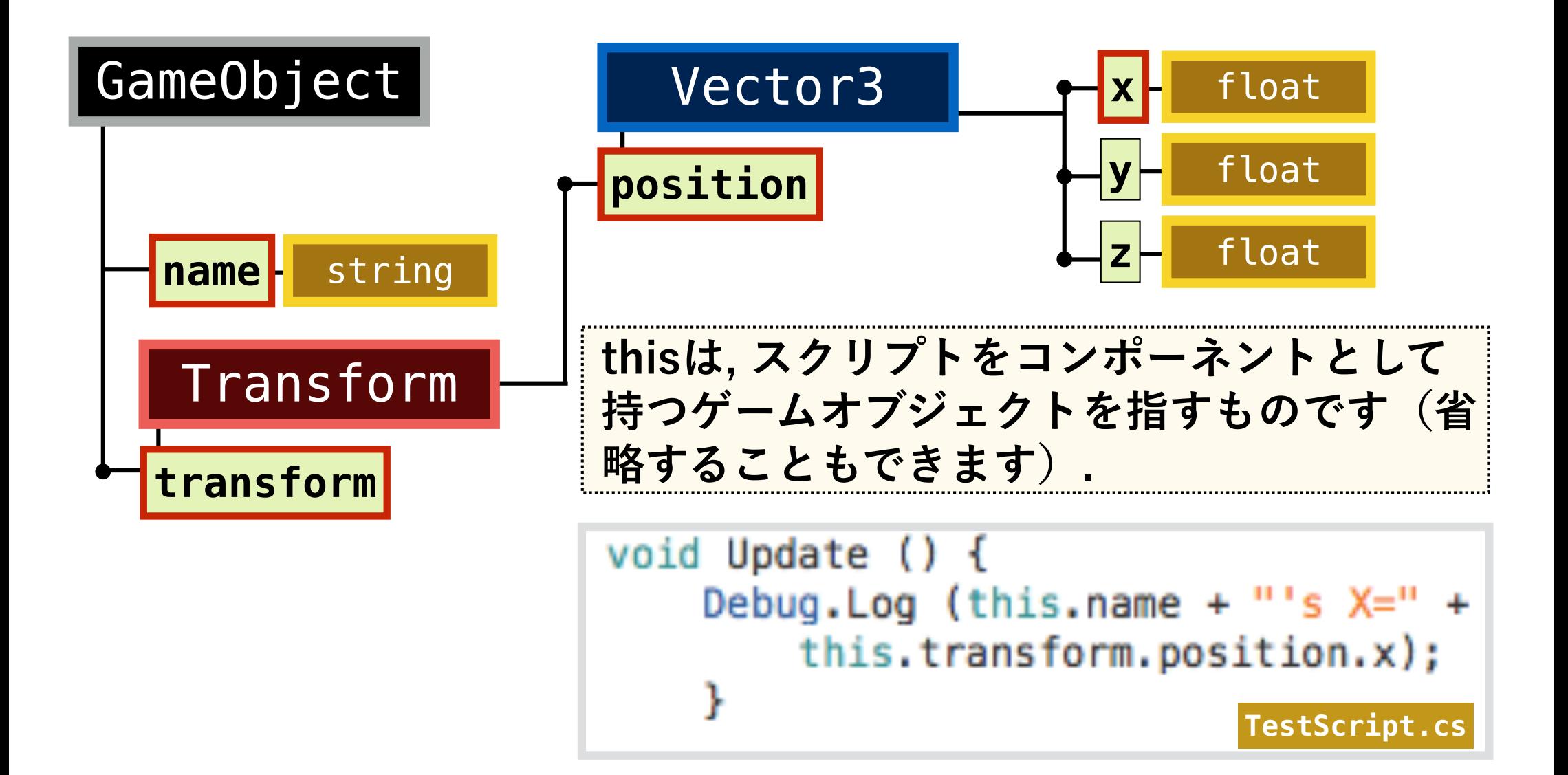

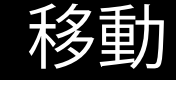

実行結果

Maximize on Play | Mute

laximize on Play | Mute audio | Stats | Gizmo

## □ ゲームオブジェクトの移動は, transformフィー ルドに対して, Translateメソッドを適用します.

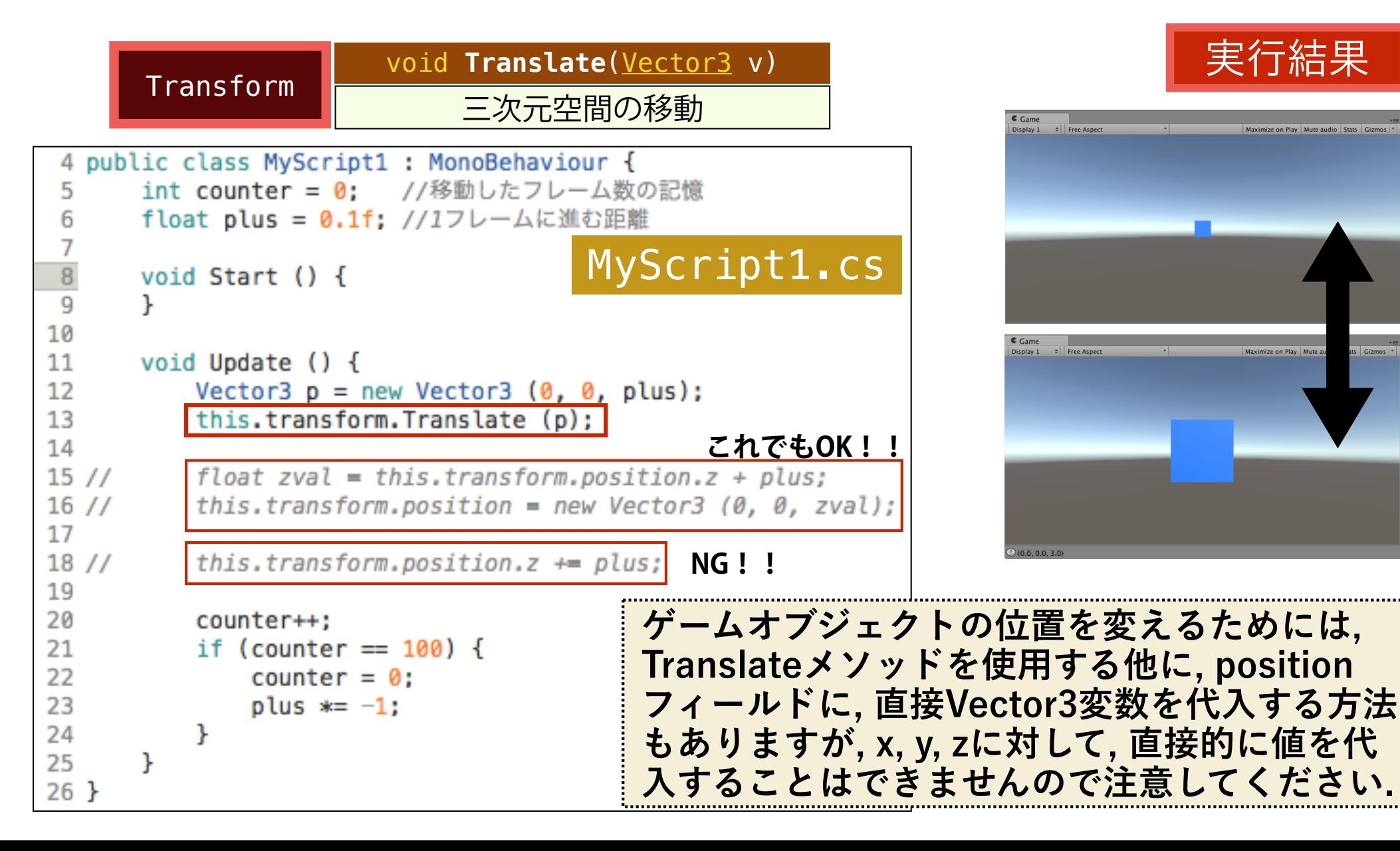

### 回転

# □ ゲームオブジェクトの回転は, Rotate関数を使います.

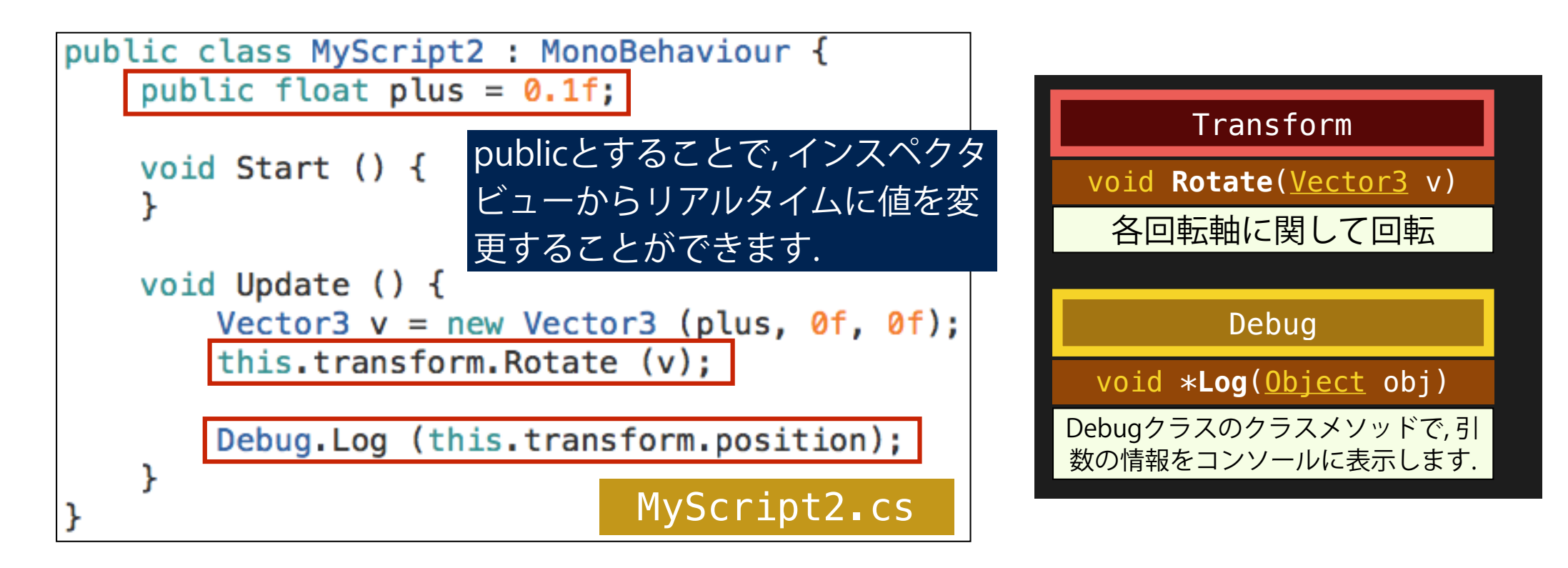

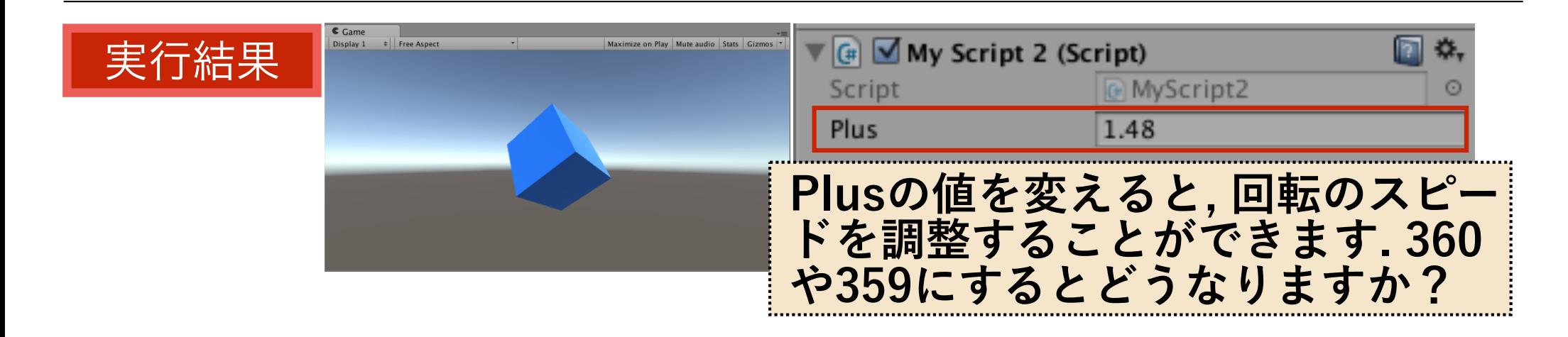

### 大きさを変える

□ ゲームオブジェクトのサイズの倍率を変えるには, transform のlocalScaleプロパティに直接Vector3の値を代入します.

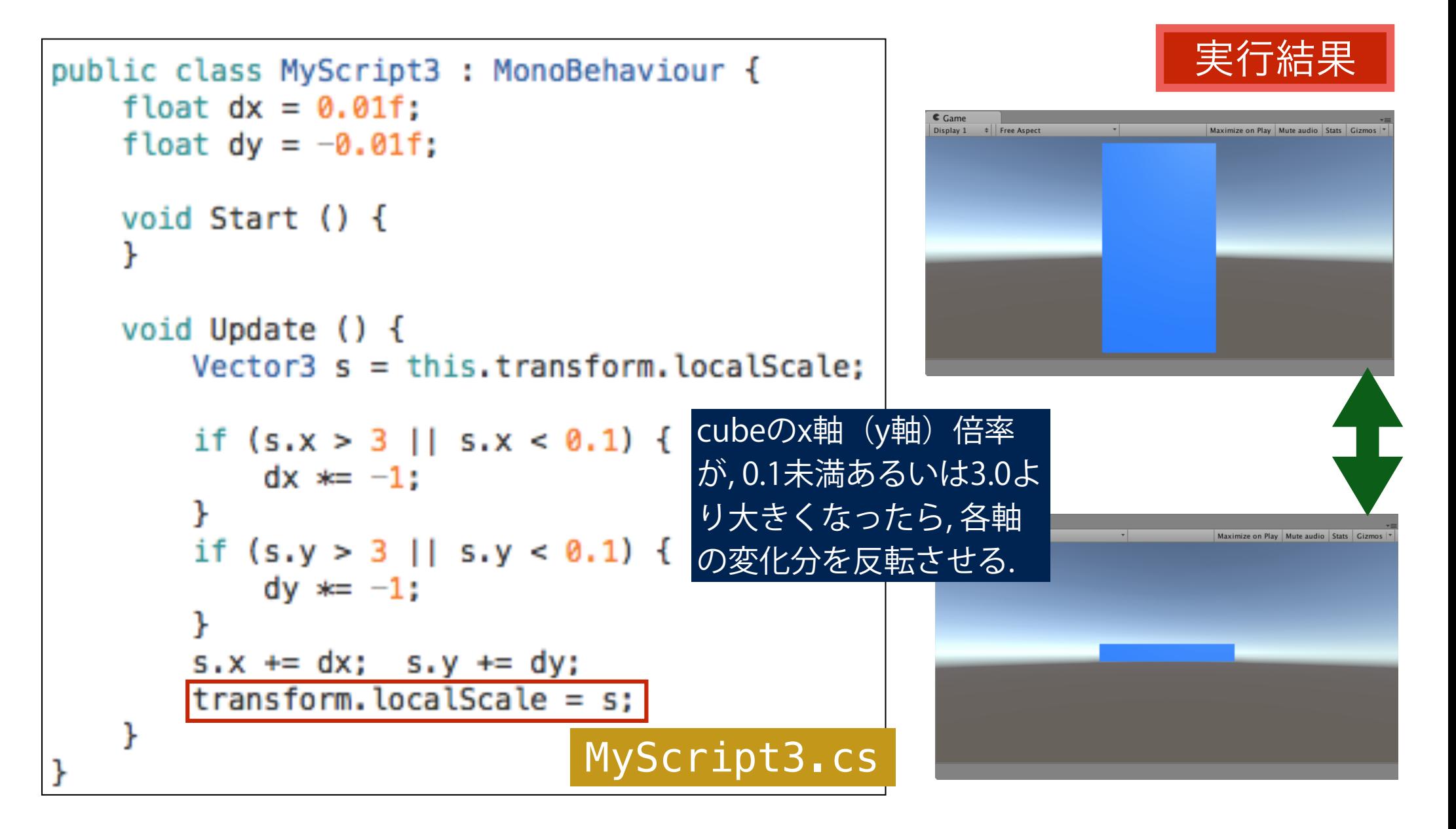

## 小課題

# □ X軸方向に関して, 4秒間に1周の割合で, MyCubeを回 転させてください (MyScript4.csとしましょう).

# ヒント

#### 1フレームの回転量 (deg) Time <float> **\*deltaTime** Timeクラスのクラス変数. Update関数実行間のイン ターバル(秒), すなわちフ レームの時間を保持.

= 回転速度(deg / s) 1フレームの時間(s) 4秒間で360deg, 1秒間では? Time.deltaTime

```
小課題
```

```
public class MyScript4 : MonoBehaviour {
public float degVel = 90.0f;
void Start () \{void Update () {
    //回転量(deg) = 回転速度(deg/s) x 時間(s)
    float plus = degVel * Time.deltaTime;Debug.Log (Time.deltaTime);
    Vector3 v = new Vector3 (plus, 0, 0);this.transform.Rotate (v):
                            MyScript4.cs
```
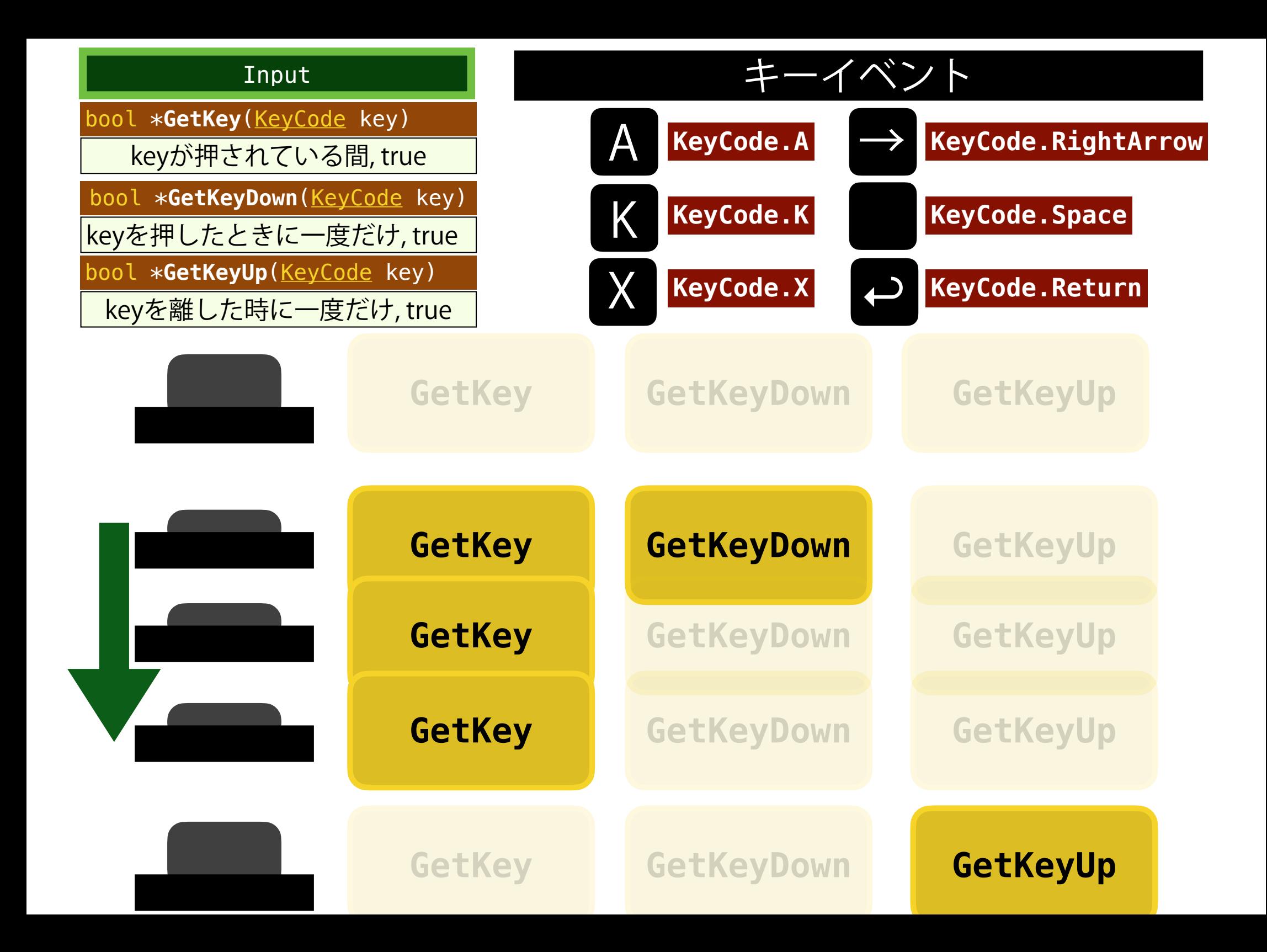

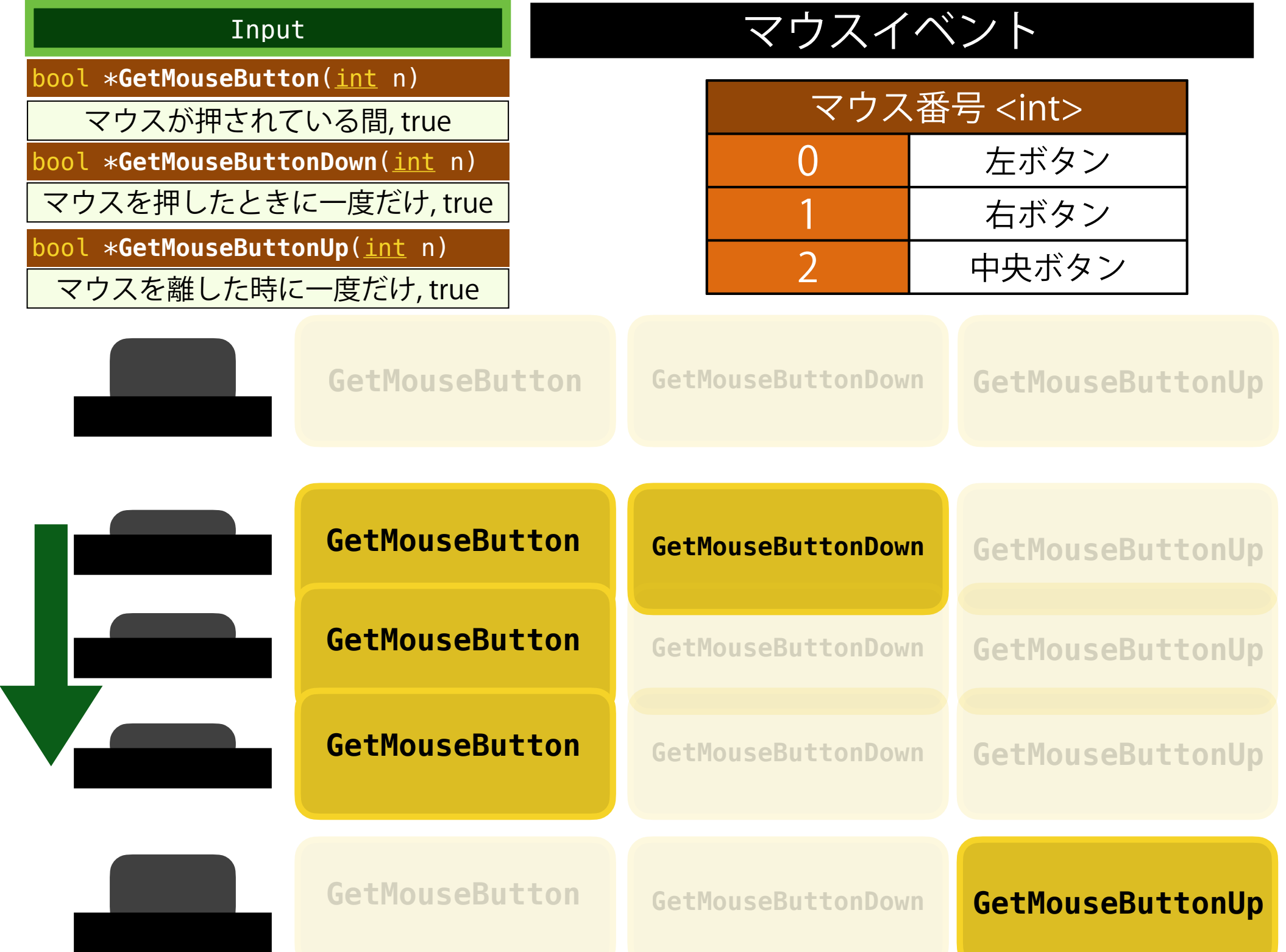

キーイベント

□ 上下左右ボタンで, MyCubeをシーン内で動かします. PhyCubeをシーン内で動かします.

```
public class MyScript5 : MonoBehaviour {
                                                       上ボタンと右ボタンを同時に
                                                       押した時(シーンビュー)public float updvel = 0.1f;
                                                           void Start () \{void Update () {
    if (Input.GetKey (KeyCode.UpArrow)) {
        transform. Translate(new Vector3(0,0,updvel));
    if (Input.GetKey (KeyCode.DownArrow)) {
        transform.Translate(new Vector3(0,0,-updvel));
    if (Input.GetKey (KeyCode.RightArrow)) {
        transform.Translate(new Vector3(updvel,0,0));
    if (Input.GetKey (KeyCode.LeftArrow)) {
        transform. Translate(new Vector3(-updvel, \theta, \theta));
    ŀ
                                  MyScript5.cs
```
## 小課題

# MyScript5.csに追記をして, マウスを押したときに, Cubeが初期位置に戻るようにしてください. ヒント

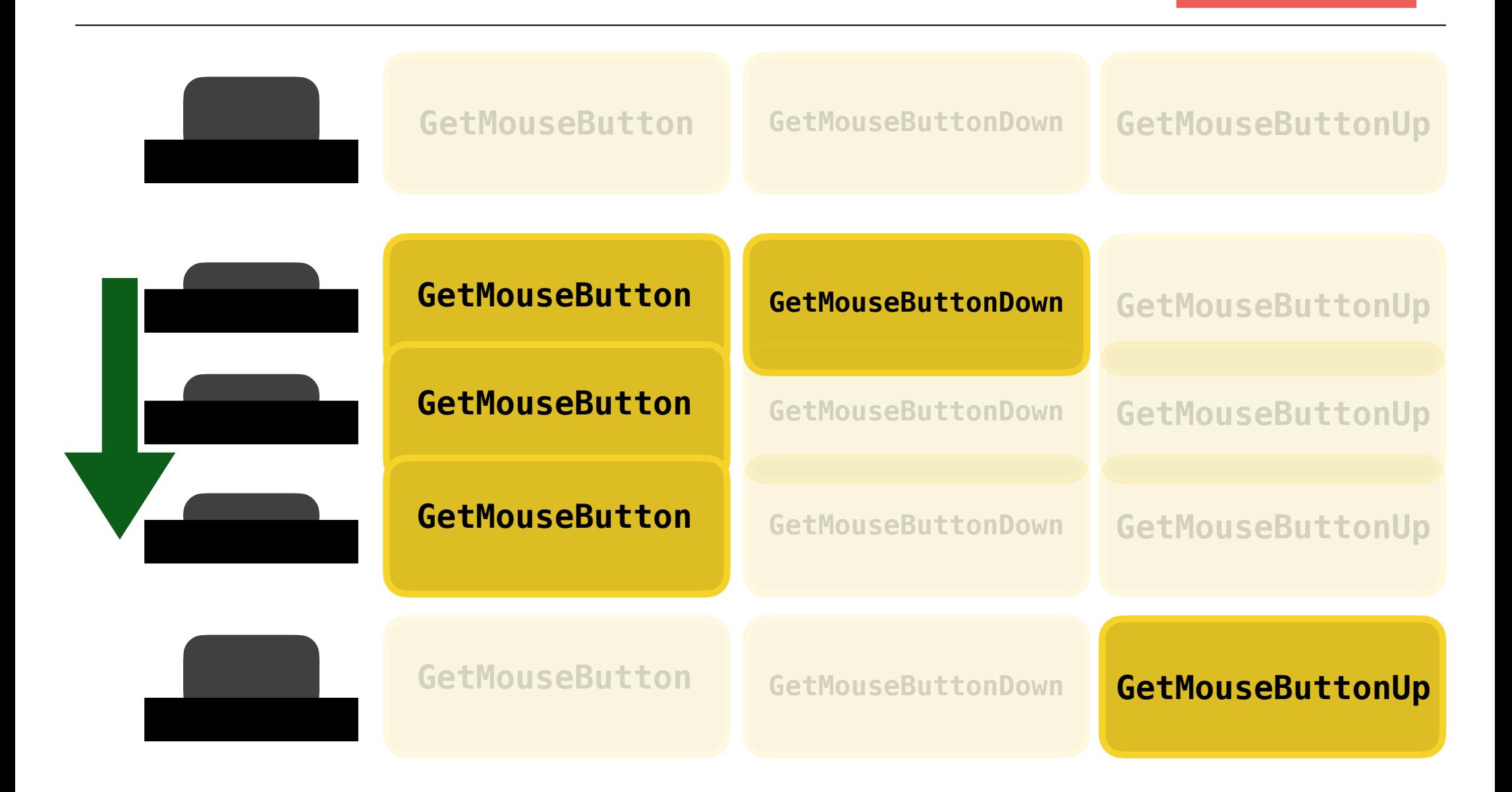

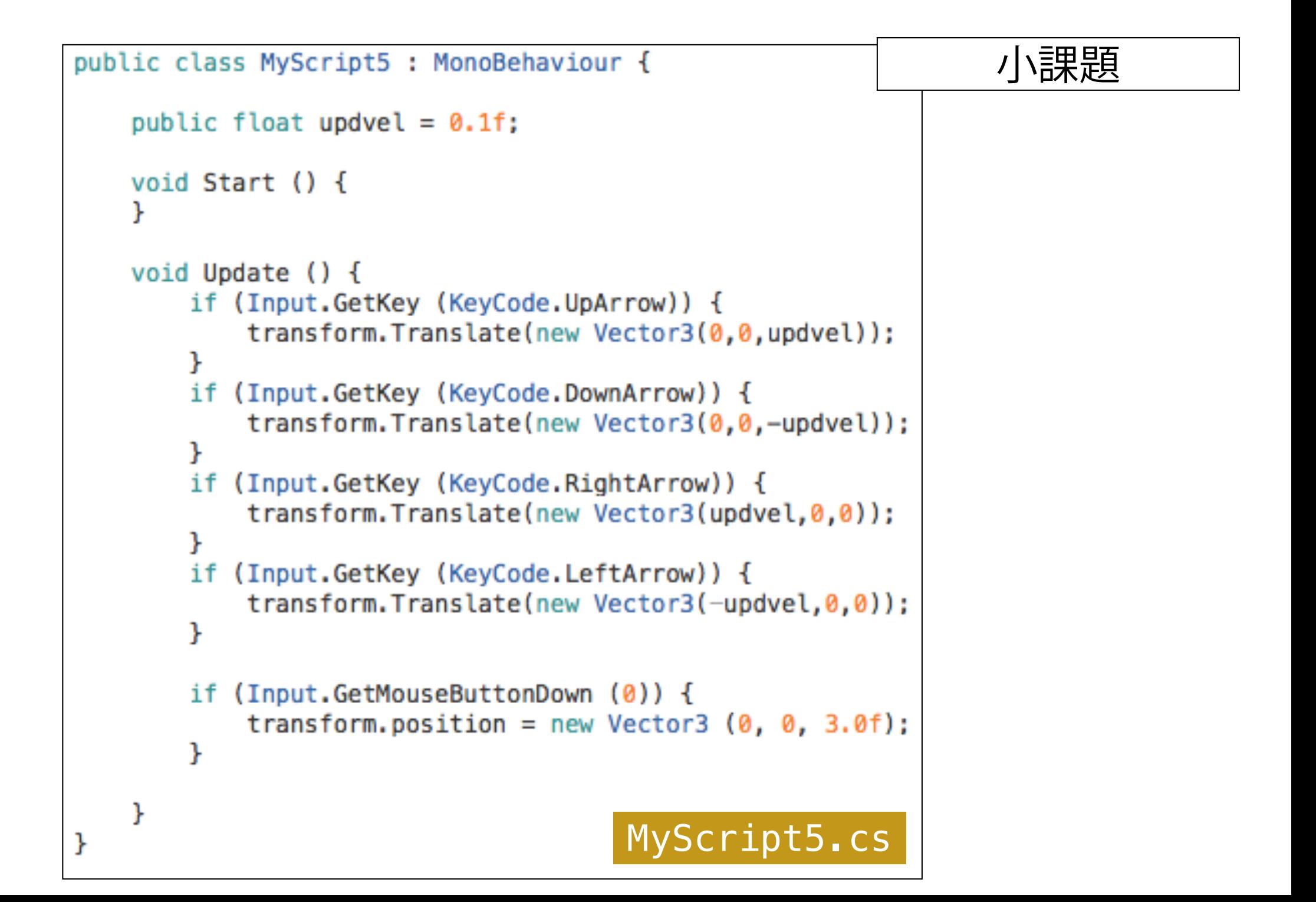

# 回転について補足

□ インスペクタビューにおいて, ゲームオブジェクトの角度は三次元 (オ イラー角)で表現されていますが, **transformオブジェクトのプロパティ であるrotaionの型は, Quaternionであることに注意が必要です.**

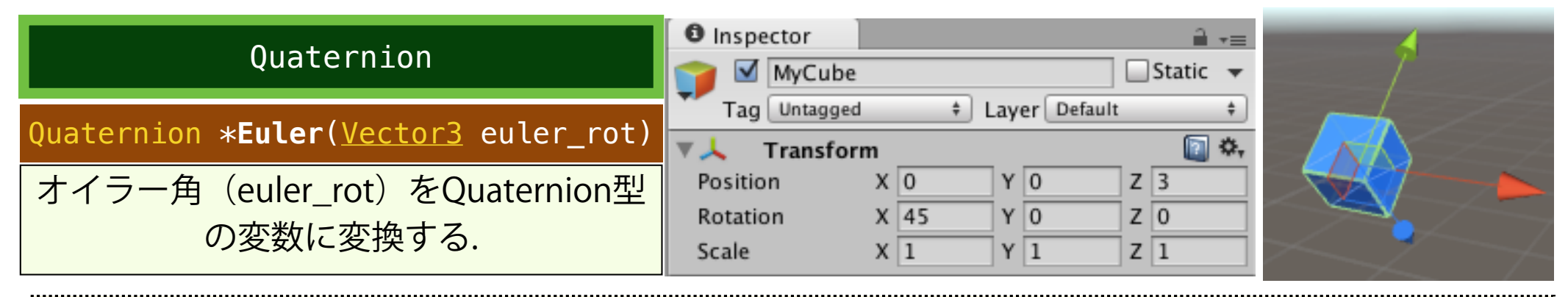

#### **QuaternionのクラスメソッドであるEulerを使うと, オイラー角を使っ て, オブジェクトの角度を指定することができます. 以下のスクリプト を起動して, オイラー角とQuaternionとの関係を確認してください.**

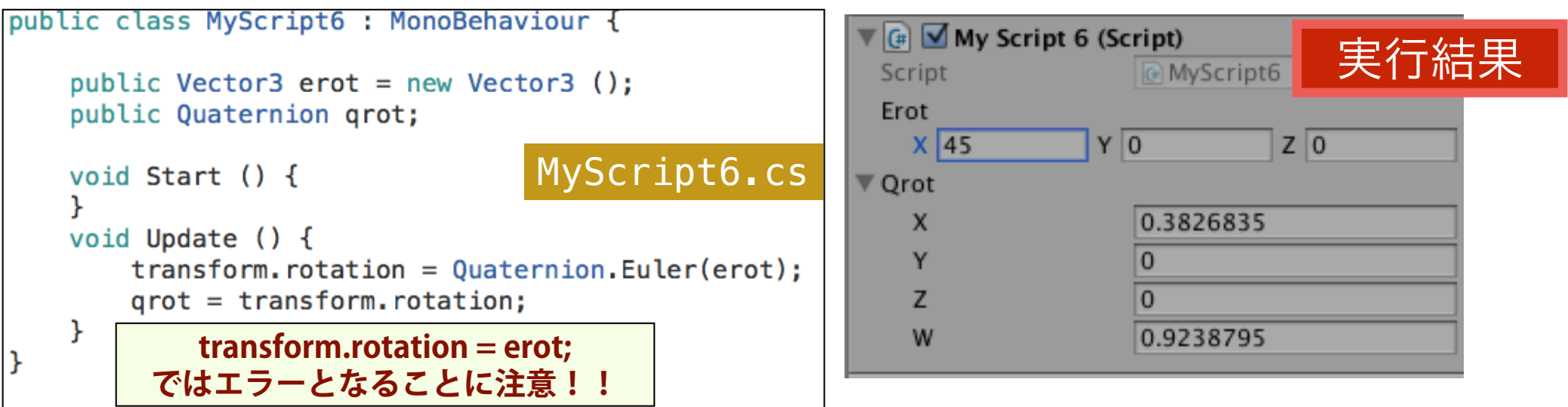

# QuaternionとVector3の変換!!

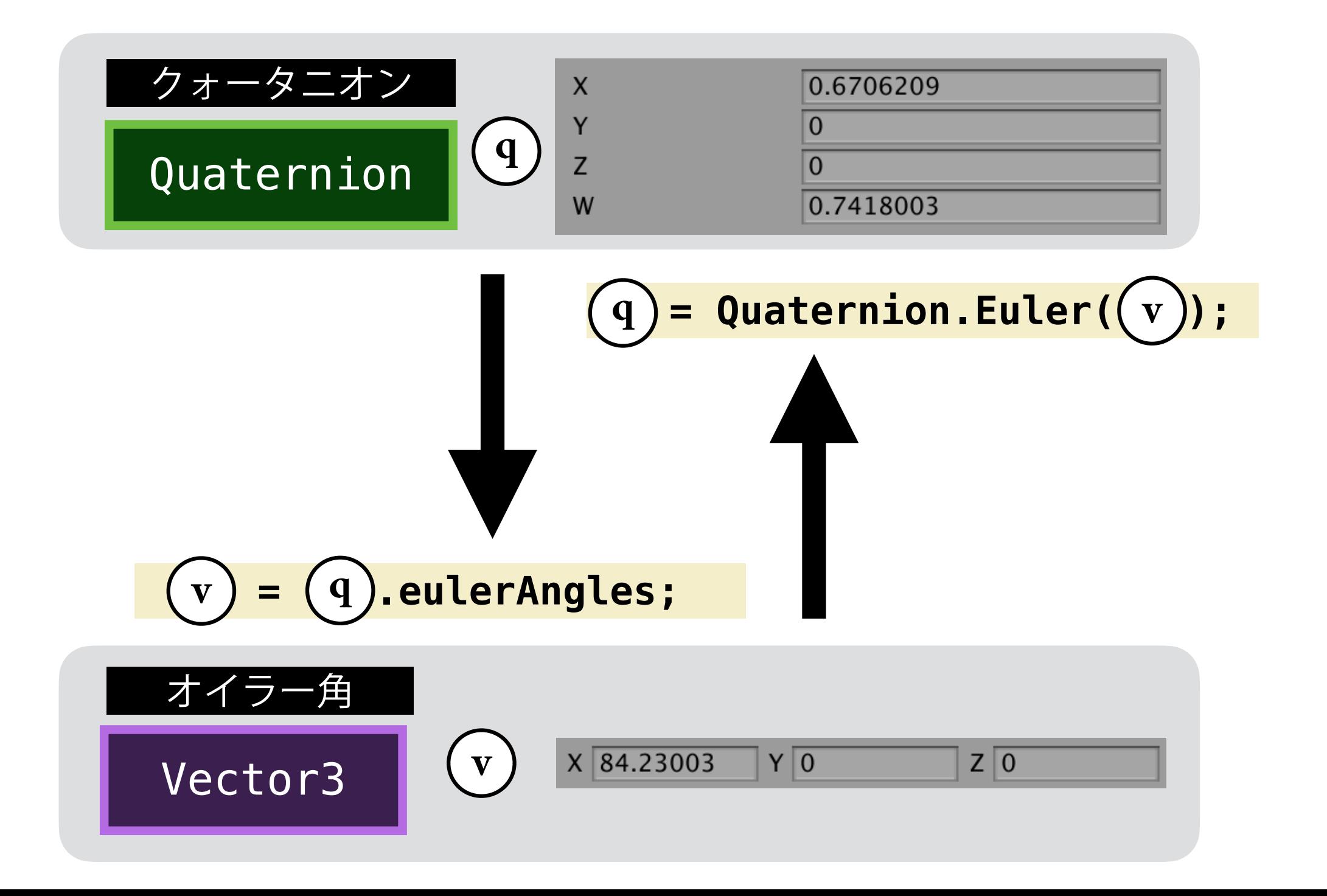